# **Customizing LYX: Features for the Advanced User**

by the LYX Team<sup>∗</sup>

Version 1.6.x

August 14, 2010

<sup>∗</sup> If you have comments or error corrections, please send them to the LYX Documentation mailing list, [lyx-docs@lists.lyx.org.](mailto:lyx-docs@lists.lyx.org) Include "[Customization]" in the subject header, and please cc the current maintainer of this file, Richard Heck <rgheck@comcast.net>.

# **Contents**

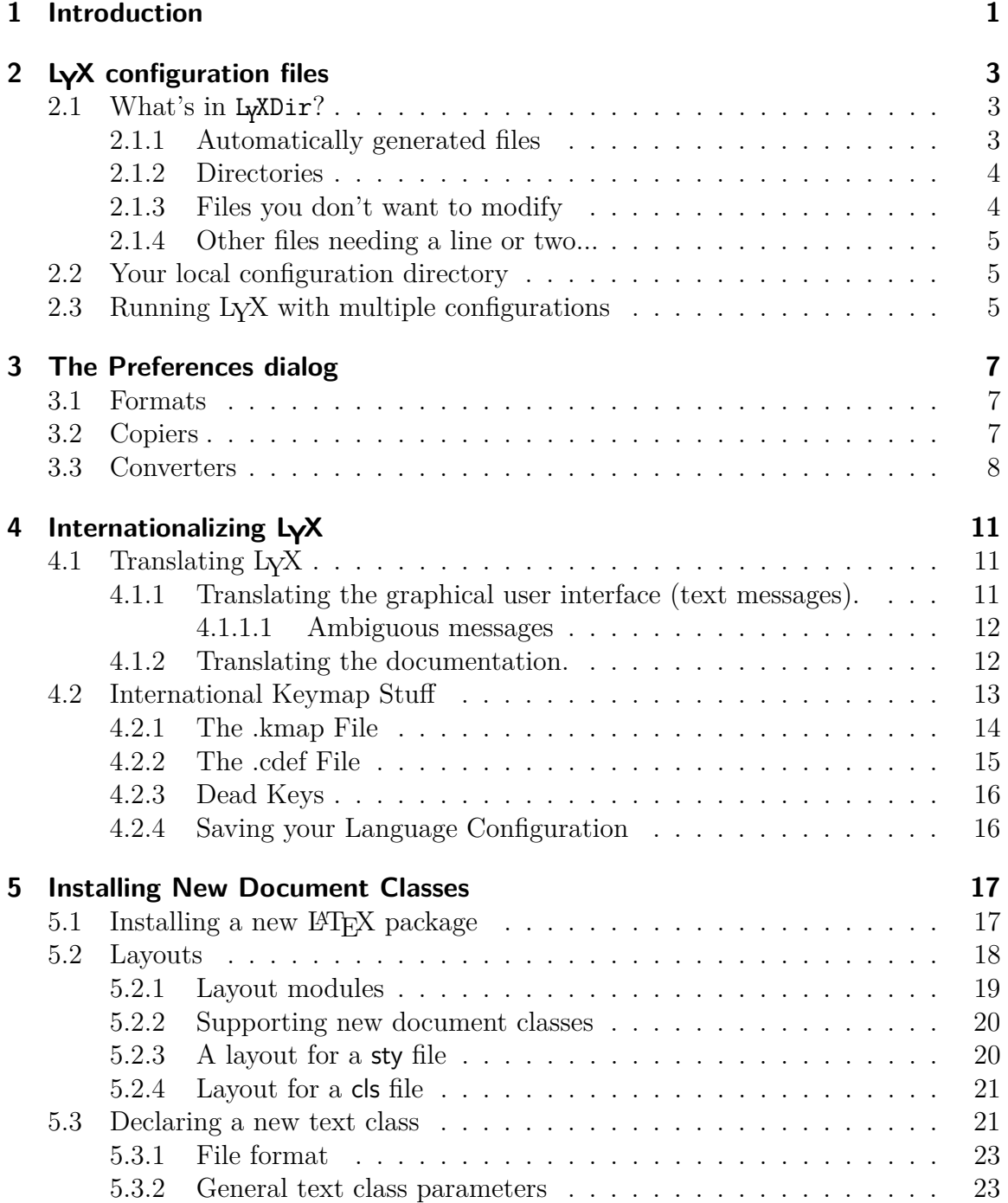

i

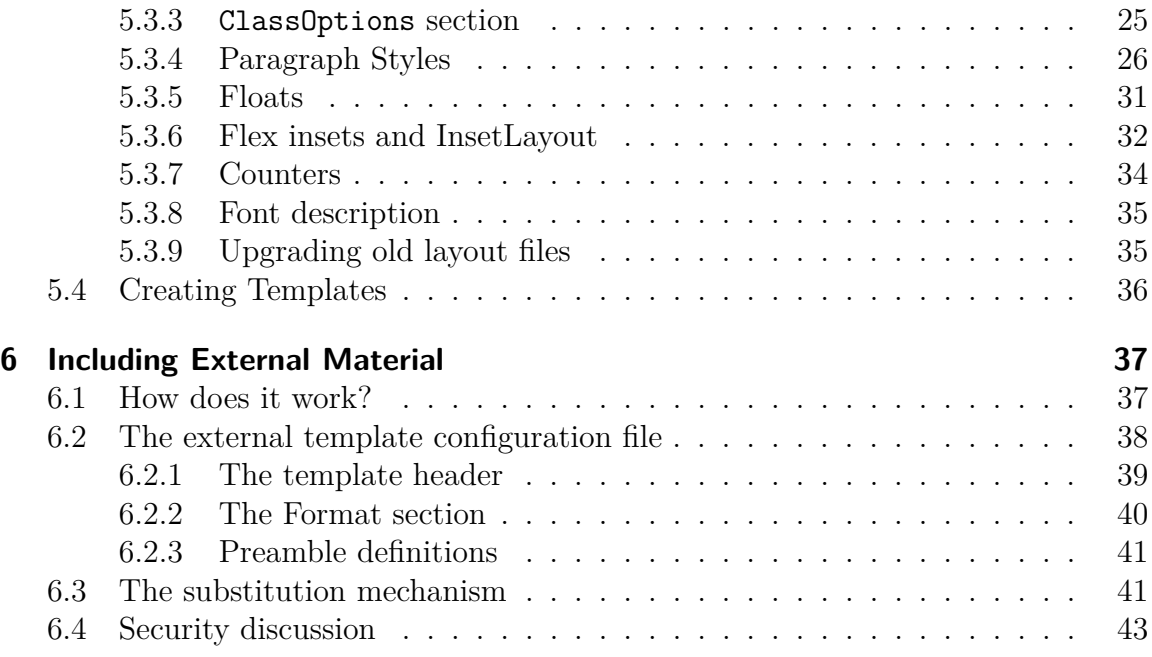

# <span id="page-4-0"></span>**1 Introduction**

This manual covers the customization features present in LYX. In it, we discuss issues like keyboard shortcuts, screen previewing options, printer options, sending commands to LYX via the LYX Server, internationalization, installing new L<sup>AT</sup>EX classes and LYX layouts, etc. We can't possibly hope to touch on everything you can change—our developers add new features faster than we can document them—but we will explain the most common customizations and hopefully point you in the right direction for some of the more obscure ones.

## 1 Introduction

# <span id="page-6-0"></span>**2 LYX configuration files**

This chapter aims to help you to find your way through the  $L<sub>Y</sub>X$  configuration files. Before continuing to read this chapter, you should find out where your  $LyX$  library and user directories are by using  $\text{Help} \triangleright \text{About } L\chi\chi$ . The library directory is the place where L<sub>Y</sub>X places its system-wide configuration files; the user directory is where you can place your modified versions. We will call the former  $L_Y \text{XDir}$  and the latter  $\text{UserDir}$ in the remainder of this document.

## <span id="page-6-1"></span>**2.1 What's in LYXDir?**

LY XDir and its sub-directories contain a number of files and that can be used to customize L<sub>Y</sub>X's behavior. You can change many of these files from within L<sub>Y</sub>X itself through the Tools *Preferences* dialog. Most customization that you will want to do in LYX is possible through this dialog. However, many other inner aspects of LYX can be customized by modifying the files in  $L_Y x$ Dir. These files fall in different categories, described in the following subsections.

#### <span id="page-6-2"></span>**2.1.1 Automatically generated files**

The files, which are to be found in UserDir, are generated when you configure L<sub>Y</sub>X. They contain various default values that are guessed by inspection. In general, it is not a good idea to modify them, since they might be overwritten at any time.

lyxrc.defaults contains defaults for various commands.

- packages.lst contains the list of packages that have been recognized by LYX. It is currently unused by the LYX program itself, but the information extracted, and more, is made available with Help *ETEX* Configuration.
- textclass.lst the list of text classes that have been found in your layout/ directories, along with the associated LAT<sub>E</sub>X document class and their description.

lyxmodules.lst the list of layout modules found in your layout/ directories

\*files.lst lists of various sorts of LATEX-related files found on your system

doc/LATEXConfig.lyx is automatically generated during configuration from the file  $E$ <sub>E</sub>XConfig.lyx.in. It contains information on your L<sup>AT</sup>EX configuration.

## <span id="page-7-0"></span>**2.1.2 Directories**

These directories are duplicated between L<sub>Y</sub>XDir and UserDir. If a particular files exists in both places, the one in UserDir will be used.

- bind/ this directory contains files with the extension .bind that define the keybindings used in LYX. If there exists an internationalized version of the bind file named \$LANG xxx.bind, that will be used first.
- clipart/ contains graphics files that can be included in documents.
- doc/ contains LYX documentation files (including the one you are currently reading). The file **ELXConfig.lyx** deserves special attention, as noted above. The internationalized help docs are in subdirectories doc/xx where "xx" is the ISO language code. See chapter [4](#page-14-0) for details.
- examples/ contains example files that explain how to use some features. In the file browser, press the Examples button to get there.
- images/ contains image files that are used by the Document dialog. In addition, it also contains the individual icons used in the toolbar and the banners that can be shown when LYX is launched.
- kbd/ contains keyboard keymapping files. See Chapter [4.2](#page-16-0) for details.
- layouts/ contains the text class and module files described in Chapter [5.](#page-20-0)
- lyx2lyx contains the lyx2lyx Python scripts used to convert between LYX versions. These can be run from the command line if, say, you want to batch-convert files.
- scripts/ contains some files that demonstrate the capabilities of the External Template feature. Also contains some scripts used by LYX itself.
- templates/ contains the standard LYX template files described in Chapter [5.4.](#page-39-0)
- ui/ contains files with the extension .ui that define the user interface to L<sub>Y</sub>X. That is, the files define which items appear in which menus and the items appearing on the toolbar.

### <span id="page-7-1"></span>**2.1.3 Files you don't want to modify**

These files are used internally by LYX and you generally do not need to modify them unless you are a developer.

CREDITS this file contains the list of LYX developers. The contents are displayed with the menu entry Help **About LyX**.

- chkconfig.ltx this is a LATEX script used during the configuration process. Do not run directly.
- configure.py this is the script that is used to re-configure  $LyX$ . It creates configuration files in the directory it was run from.

#### <span id="page-8-0"></span>**2.1.4 Other files needing a line or two...**

- encodings this contains tables describing how different character encodings can be mapped to Unicode
- external templates this file contains the templates available to the new External Template feature.

languages this file contains a list of all the languages currently supported by LYX.

## <span id="page-8-1"></span>**2.2 Your local configuration directory**

Even if you are using  $L_yX$  as an unprivileged user, you might want to change  $L_yX$ configuration for your own use. The UserDir directory contains all your personal configuration files. This is the directory described as "user directory" in Help  $\triangleright$  About L<sub>Y</sub>X. This directory is used as a mirror of LyXDir, which means that every file in UserDir is a replacement for the corresponding file in LyXDir. Any configuration file described in the above sections can be placed either in the system-wide directory, in which case it will affect all users, or in your local directory for your own use.

To make things clearer, let's provide a few examples:

- The preferences set in the Tools  $\triangleright$  Preferences dialog are saved to a file preferences in UserDir.
- When you reconfigure using Tools > Reconfigure, L<sub>Y</sub>X runs the configure.py script, and the resulting files are written in your local configuration directory. This means that any additional text class file that you might have added in UserDir/layouts will be added to the list of classes in the Document *.* Settings dialog.
- If you get some updated documentation from L<sub>Y</sub>X ftp site and cannot install it because you do not have sysadmin rights on your system, you can just copy the files in UserDir/doc/ and the items in the Help menu will open them!

## <span id="page-8-2"></span>2.3 Running L<sub>Y</sub>X with multiple configurations

The configuration freedom of the local configuration directory may not suffice if you want to have more than one configuration at your disposal. For example, you may want to be use different key bindings or printer settings at different times. You can achieve this by having several such directories. You then specify which directory to use at run-time.

Invoking LYX with the command line switch -userdir *<some directory>* instructs the program to read the configuration from that directory, and not from the default directory. (You can determine the default directory by running LYX without the -userdir switch.) If the specified directory does not exist, LYX offers to create it for you, just like it does for the default directory on the first time you run the program. You can modify the configuration options in this additional user directory exactly as you would for the default directory. These directories are completely independent (but read on). Note that setting the environment variable LYX USERDIR VER to some value has exactly the same effect.

Having several configurations also requires more maintenance: if you want to add a new layout to NewUserDir/layouts which you want available from all your configurations, you must add it to each directory separately. You can avoid this with the following trick: after LYX creates the additional directory, most of the subdirectories (see above) are empty. If you want the new configuration to mirror an existing one, replace the empty subdirectory with a symbolic link to the matching subdirectory in the existing configuration. Take care with the doc/ subdirectory, however, since it contains a file written by the configuration script (also accessible through Tools *.* Reconfigure) which is configuration-specific.

# <span id="page-10-0"></span>**3 The Preferences dialog**

All options of the preferences dialog are described in the Appendix *The Preferences Dialog* in the *User's Guide*. For some options you might find here more details.

## <span id="page-10-1"></span>**3.1 Formats**

The first step is to define your file formats if they are not already defined. To do so, open the Tools *Preferences dialog.* Under File Handling *PFile formats press the* New. . . button to define your new format. The Format field contains the name used to identify the format in the GUI. The Short Name is used to identify the format internally. You will also need to enter a file extension. These are all required. The optional Shortcut field is used to provide a keyboard shortcut on the menus. (For example, pressing Alt-V D will View*.* DVI.)

A Format can have a Viewer and an Editor associated with it. For example, you might want to use Ghostview to view PostScript files. You can enter the command needed to start the program in the corresponding fields. In defining this command, you can use the four variables listed in the next section. The viewer is launched when you view an image in LYX or use the View menu. The editor is for example launched when you right-click on an image and choose Edit externally in the appearing context menu.

The Document format option tells  $LyX$  that a format is suitable for document export. If this is set and if a suitable conversion route exists (see sec. [3.3\)](#page-11-0), the format will appear in the  $\textsf{File} \triangleright \textsf{Export}$  menu. The format will also appear in the View menu if a viewer is specified for the format. Pure image formats, such as png, should not use this option. Formats that can both represent vector graphics and documents like pdf should use it.

The option Vector graphics format tells L<sub>Y</sub>X that a format can contain vector graphics. This information is used to determine the target format of included graphics for pdflatex export. Included graphics may need to be converted to either pdf, png, or jpg, since pdflatex cannot handle other image formats. If an included graphic is not already in pdf, png, or jpg format, it is converted to pdf if the vector format option is set, and otherwise to png.

## <span id="page-10-2"></span>**3.2 Copiers**

Since all conversions from one format to another take place in LYX's temporary directory, it is sometimes necessary to modify a file before copying it to the temporary directory in order that the conversion may be performed.<sup>[1](#page-11-1)</sup> This is done by a Copier: It copies a file to (or from) the temporary directory and may modify it in the process.

The definitions of the copiers may use four variables:

 $$$$  The L<sub>Y</sub>X system directory (e.g. /usr/share/lyx). \$\$i The input file \$\$o The output file

\$\$1 The 'L<sup>AT</sup>EX name'

The latter should be the filename as it would be used in a  $\langle$ F<sub>F</sub>X's **\include** command. It is relevant only when exporting files suitable for such inclusion.

Copiers can be used to do almost anything with output files. For example, suppose you want generated pdf files to be copied to a special directory, /home/you/pdf/. Then you could write a shell script such as this one:

 $\#!/ \text{bin}/ \text{bash}$ FROMFILE=\$1 TOFILE='basename \$2 ' cp \$FROMFILE /home/you/ pdf /\$TOFILE

Save it in your local LYX directory—say, /home/you/.lyx/scripts/pdfcopier.sh—and make it executable, if you need to do so on your platform. Then, in the Tools *.* Preferences dialog, select under File Handling  $\triangleright$  File formats the PDF(pdflatex) format—or one of the other pdf formats—and enter pdfcopier.sh \$\$i \$\$o into the Copier field.

Copiers are used by LYX in various of its own conversions. For example, if appropriate programs are found, LYX will automatically install copiers for the HTML and HTML (MS Word) formats. When these formats are exported, the copier sees that not just the main HTML file but various associated files (style files, images, etc.) are also copied. All these files are written to a subdirectory of the directory in which the original LYX file was found.[2](#page-11-2)

## <span id="page-11-0"></span>**3.3 Converters**

You can define your own Converters to convert files between different formats. This is done in the Tools *>* Preferences *>* File Handling *>* Converters dialog.

<span id="page-11-1"></span><sup>1</sup>For example, the file may refer to other files—images, for example—using relative file names, and these may become invalid when the file is copied to the temporary directory.

<span id="page-11-2"></span><sup>&</sup>lt;sup>2</sup>This copier can be customized. The optional "-e" argument takes a comma-separated list of extensions to be copied; if it is omitted, all files will be copied. The "-t" argument determines the extension added to the generated directory. By default, it is "LYXconv", so HTML generated from /path/to/filename.lyx will end up in /path/to/filename.html.LyXconv.

To define a new converter, select the From format and To format from the dropdown lists, enter the command needed for the conversion, and then press the Add button. Several variables can be used in the definition of converters:

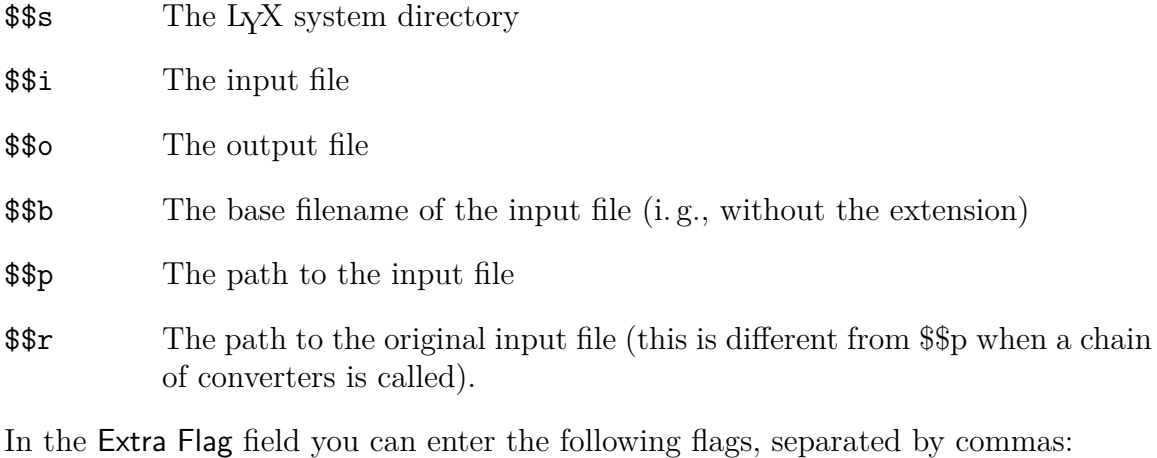

latex This converter runs some form of  $\beta$ T<sub>F</sub>X. This will make L<sub>Y</sub>X's  $\beta$ T<sub>F</sub>X error logs available.

needaux Needs the LAT<sub>EX</sub> aux file for the conversion.

xml Output is XML.

The following three flags are not really flags at all because they take an argument in the key  $=$  value format:

- parselog If set, the converter's standard error will be redirected to a file infile.out, and the script given as argument will be run as: script < infile.out > infile.log. The argument may contain \$\$s.
- resultdir The name of the directory in which the converter will dump the generated files. LYX will not create this directory, and it does not copy anything into it, though it will copy this directory to the destination. The argument may contain \$\$b, which will be replaced by the base name of the input and output files, respectively, when the directory is copied. Note that resultdir and usetempdir make no sense together. The latter will be ignored if the former is given.
- resultfile Determines the output file name and may, contain \$\$b. Sensible only with resultdir and optional even then; if not given, it defaults to 'index'.

None of these last three are presently used in any of the converters that are installed with L<sub>Y</sub>X.

You do not have to define converters for all formats between which you want to convert. For example, you will note that there is no  $'L_YX$  to PostScript' converter, but L<sub>Y</sub>X will export PostScript. It does so by first creating a L<sup>AT</sup>EX file (no converter

#### 3 The Preferences dialog

needs to be defined for this) which is then converted to DVI using the 'LATEX to DVI' converter, and finally converting the resulting DVI file to PostScript. LYX finds such 'chains' of converters automatically, and it will always choose the shortest possible chain. You can, though, still define multiple conversion methods between file formats. For example, the standard  $L<sub>Y</sub>X$  configuration provides three ways to convert  $\mathbb{F}T<sub>F</sub>X$ to PDF: Directly, using pdflatex; via (DVI and) PostScript, using ps2pdf; or via DVI, using dvipdfm. To define such alternate chains, you must define multiple target 'file formats', as described in section [3.1.](#page-10-1) For example, in the standard configuration, the formats named pdf, pdf2, and pdf3 are defined, all of which share the extension .pdf, and which correspond to the conversion methods just mentioned.

# <span id="page-14-0"></span>**4 Internationalizing LYX**

L<sub>Y</sub>X supports using a translated interface. Last time we checked, L<sub>Y</sub>X provided text in thirty languages. The language of choice is called your *locale*. (For further reading on locale settings, see also the documentation for locale that comes with your operating system. For Linux, the manual page for  $locale(5)$  could be a good place to start).

Notice that these translations will work, but do contain a few flaws. In particular, all dialogs have been designed with the English text in mind, which means that some of the translated text will be too large to fit within the space allocated. This is only a display problem and will not cause any harm. Also, you will find that some of the translations do not define shortcut keys for everything. Sometimes, there are simply not enough free letters to do it. Other times, the translator just hasn't got around to doing it yet. Our localization team, which you may wish to join, $<sup>1</sup>$  $<sup>1</sup>$  $<sup>1</sup>$  will of course</sup> try to fix these shortcomings in future versions of LYX.

## <span id="page-14-1"></span>**4.1 Translating LYX**

#### <span id="page-14-2"></span>**4.1.1 Translating the graphical user interface (text messages).**

LYX uses the GNU gettext library to handle the internationalization of the interface. To have LYX speak your favorite language in all menus and dialogs, you need a po-file for that language. When this is available, you'll have to generate a mo-file from it and install the mo-file. The process of doing all of this is explained in the documentation for GNU gettext. It is possible to do this just for yourself, but if you're going to do it, you might as well share the results of your labors with the rest of the LYX community. Send a message to the LYX developers' list for more information about how to proceed.

In short, this is what you should do (xx denotes the language code):

- Check out the L<sub>Y</sub>X source code. (See the [information on the web.](http://www.lyx.org/devel/cvs.php))
- Copy the file lyx.pot to the folder of the \*\*.po files. Then rename it to xx.po. (If lyx.pot doesn't exist anywhere, it can be remade with the console command make lyx.pot in that directory, or you can use an existing po-file for some other language as a template).

<span id="page-14-3"></span><sup>&</sup>lt;sup>1</sup>If you are a fluent speaker of a language other than English, joining these teams is a great way to give back to the LYX community!

#### 4 Internationalizing LYX

• Edit xx.po.<sup>[2](#page-15-2)</sup> For some menu- and widget-labels, there are also shortcut keys that should be translated. Those keys are marked after a '|', and should be translated according to the words and phrases of the language. You should also fill also out the information at the beginning of the new po-file with your email-address, etc., so people know where to reach you with suggestions and entertaining flames.

If you are just doing this on your own, then:

- Generate xx.mo. This can be done with msgfmt -o xx.mo < xx.po.
- Copy the mo-file to your locale-tree, at the correct directory for application messages for the language xx, and under the name  $lyx$ .mo (e.g. /usr/local/share/locale/xx/L

As said, however, it would be best if the new po-file could be added to the LyX distribution, so others can use it. Adding it involves making additional changes to LYX. So send an email to the developers' mailing list if you're interested in doing that.

#### <span id="page-15-0"></span>**4.1.1.1 Ambiguous messages**

Sometimes it turns out that one English message needs to be translated into different messages in the target language. One example is the message To which has the German translation Nach or Bis, depending upon exactly what the English "to" means. GNU gettext does not handle such ambiguous translations. Therefore you have to add some context information to the message: Instead of To it becomes To [[as in 'From format x to format  $y'$ ]] and To[[as in 'From page x to page  $y'$ ]]. Now the two occurrences of To are different for gettext and can be translated correctly to Nach and Bis, respectively.

Of course the context information needs to be stripped off the original message when no translation is used. Therefore you have to put it in double square brackets at the end of the message (see the example above). The translation mechanism of LYX ensures that everything in double square brackets at the end of messages is removed before displaying the message.

#### <span id="page-15-1"></span>**4.1.2 Translating the documentation.**

The online documentation (in the Help-menu) can (and should!) be translated. If there are translated versions of the documentation available<sup>[3](#page-15-3)</sup> and the locale is set accordingly, these will be used automagically by LYX. LYX looks for translated versions as LY XDir/doc/xx/DocName.lyx, where xx is the code for the language currently in

<span id="page-15-2"></span><sup>2</sup>This is just a text file, so it can be edited in any text editor. But there are also specialized programs that support such editing, such as Poedit (for all platforms) or KBabel (for KDE). Emacs contains a 'mode' for editing po files, as well.

<span id="page-15-3"></span><sup>&</sup>lt;sup>3</sup>As of March 2008, at least some of the documents have been translated into fourteen languages, with the Tutorial available in a few more.

use. If there are no translated documents, the default English versions will be displayed. Note that the translated versions must have the same filenames (DocName above) as the original. If you feel up to translating the documentation (an excellent way to proof-read the original documentation by the way!), there are a few things you should do right away:

• Check out the documentation translation web page at [http://www.lyx.org/Translation.](http://www.lyx.org/Translation) That way, you can find out which (if any) documents have already been translated into your language. You can also find out who (if anyone) is organizing the effort to translate the documentation into your language. If no one is organizing the effort, please let us know that you're interested.

Once you get to actually translating, here's a few hints for you that may save you trouble:

- Join the documentation team! There is information on how to do that in Intro.lyx (Help  $\triangleright$  Introduction), which by the way is the first document you should translate.
- Learn the typographic conventions for the language you are translating to. Typography is an ancient art and over the centuries, a great variety of conventions have developed throughout different parts of the world. Also study the professional terminology amongst typographers in your country. Inventing your own terminology will only confuse the users. *(Warning! Typography is addictive!)*
- Make a copy of the document. This will be your working copy. You can use this as your personal translated help-file by placing it in your UserDir/doc/xx/ directory.
- Sometimes the original document (from the L<sub>Y</sub>X-team) will be updated. Use the source viewer at <http://www.lyx.org/trac/timeline> to see what has been changed. That way you can easily see which parts of the translated document need to be updated.

If you ever find an error in the original document, fix it and notify the rest of the documentation team of the changes! (You didn't forget to join the documentation team, did you?)

## <span id="page-16-0"></span>**4.2 International Keymap Stuff**

The next two sections describe the .kmap and .cdef file syntax in detail. These sections should help you design your own key map if the ones provided do not meet your needs.

#### <span id="page-17-0"></span>**4.2.1 The .kmap File**

A .kmap file maps keystrokes to characters or strings. As the name suggests, it sets a keyboard mapping. The .kmap file keywords kmap, kmod, ksmod, and kcomb are described in this section.

kmap Map a character to a string

\kmap *char string*

This will map *char* to *string*. Note that in *string*, the double-quote (") and the backslash  $(\rangle)$  must be escaped with a preceding backslash  $(\rangle)$ .

An example of a kmap statement to cause the symbol / to be output for the keystroke & is:

\kmap & /

kmod Specify an accent character

\kmod *char accent allowed*

This will make the character *char be an accent* on the *allowed* character(s). This is the dead  $key<sup>4</sup>$  $key<sup>4</sup>$  $key<sup>4</sup>$  mechanism.

If you hit *char* and then another key not in *allowed*, you will get a *char* followed by the other, not allowed key, as output. Note that a Backspace cancels a dead key, so if you hit *char* Backspace, the cursor will not go one position backwards but will instead cancel the effect that *char* might have had on the next keystroke.

The following example specifies that the character ' is to be an acute accent, allowed on the characters a, e, i, o, u, A, E, I, O, and U:

\kmod ' acute aeiouAEIOU

ksmod Specify an exception to the accent character

\kxmod *accent char result*

This defines an exception for *accent* on *char*. The *accent* must have been assigned a keystroke with a previous \kmod declaration and *char* must not belong in the *allowed* set of *accent*. When you enter the *accent char* sequence, *result* is produced. If such a declaration does not exist in the .kmap file and you enter *accent char*, you get *accent\_key char* where *accent\_key* is the first argument of the \kmod declaration.

The following command produces causes äi to be produced when you enter acute-i  $('i):$ 

<span id="page-17-1"></span><sup>&</sup>lt;sup>4</sup>The term *dead key* refers to a key that does not produce a character by itself, but when followed with another key, produces the desired accent character. For example, a German character with an umlaut like *ä* can be produced in this manner.

 $\kappa$  acute i " $\iota$ '{ $\iota$ i}"

kcomb Combine two accent characters

\kcomb *accent1 accent2 allowed*

This one is getting pretty esoteric. It allows you to combine the effect of *accent1* and *accent2* (in that order!) on *allowed* chars. The keystrokes for *accent1* and *accent2* must have been set with a \kmod command at a *previous* point in the file.

Consider this example from the greek.kmap file:

\kmod ; acute aeioyvhAEIOYVH \kmod : umlaut iyIY \kcomb acute umlaut iyIY

This allows you to press; i and get the effect of  $\\$ {\\{\mathcal{I}}\. A backspace in this case cancels the last dead key, so if you press ;: Backspace i you get  $\iota$  {i}.

#### <span id="page-18-0"></span>**4.2.2 The .cdef File**

After the .kmap mapping is performed, a .cdef file maps the strings that the symbols generate to characters in the current font. The LYX distribution currently includes at least the iso8859-1.cdef and iso8859-2.cdef files.

In general the .cdef file is a sequence of declarations of the form

*char\_index\_in\_set string*

For example, in order to map  $\mathcal{C}\{\epsilon\}$  to the corresponding character in the iso-8859-1 set (233), the following declaration is used

233 "\\'{e}"

with  $\setminus$  and " being escaped in *string*. Note that the same character can apply to more than one string. In the iso-8859-7.cdef file you have

192 "\\'{\\\"{i}}" 192 "\\\"{\\'{i}}"

If LYX cannot find a mapping for the string produced by the keystroke or a deadkey sequence, it will check if it looks like an accented char and try to draw an accent over the character on screen.

### <span id="page-19-0"></span>**4.2.3 Dead Keys**

There is a second way to add support for international characters through so-called dead-keys. A dead-key works in combination with a letter to produce an accented character. Here, we'll explain how to create a really simple dead-key to illustrate how they work.

Suppose you happen to need the circumflex character, "<sup>^</sup>". You could bind the  $\hat{ }$ key [a.k.a. Shift-6] to the LyX command accent-circumflex in your lyxrc file. Now, whenever you type the  $\hat{\ }$ -key followed by a letter, that letter will have a circumflex accent on it. For example, the sequence " $\hat{\mathsf{e}}$ " produces the letter: "ê". If you tried to type "^t", however, LYX will complain with a beep, since a "t" never takes a circumflex accent. Hitting Space after a dead-key produces the bare-accent. Please note this last point! If you bind a key to a dead-key, you'll need to rebind the character on that key to yet another key. Binding the ,-key to a cedilla is a bad idea, since you'll only get cedillas instead of commas.

One common way to bind dead-keys is to use Meta-, Ctrl-, and Shift- in combination with an accent, like " $\sim$ " or "," or "<sup>"</sup>". Another way involves using xmodmap and xkeycaps to set up the special Mode\_Switch key. The Mode\_Switch acts in some ways just like Shift and permits you to bind keys to accented characters. You can also turn keys into dead-keys by binding them to something like usldead\_cedilla and then binding this symbolic key to the corresponding  $L<sub>Y</sub>X$  command.<sup>[5](#page-19-2)</sup> You can make just about anything into the Mode\_Switch key: One of the Ctrl- keys, a spare function key, etc. As for the  $L<sub>Y</sub>X$  commands that produce accents, check the entry for accent-acute in the *Reference Manual*. You'll find the complete list there.

### <span id="page-19-1"></span>**4.2.4 Saving your Language Configuration**

You can edit your preferences so that your desired language environment is automatically configured when L<sub>Y</sub>X starts up, via the Edit **Preferences** dialog.

<span id="page-19-2"></span><sup>&</sup>lt;sup>5</sup>Note from JOHN WEISS: This is exactly what I do in my  $\sim$ /.lyx/lyxrc and my  $\sim$ /.xmodmap files. I have my Scroll Lock key set up as Mode\_Shift and a bunch of these "usldead\_\*" symbolic keys bound such things as Scroll Lock-^ and Scroll Lock-~. This is how I produce my accented characters.

# <span id="page-20-0"></span>**5 Installing New Document Classes, Layouts, and Templates**

In this chapter, we describe the procedures for creating and installing new L $\chi$ X layout and template files, as well as offer a refresher on correctly installing new LATEX document classes. Some definitions: a document class is a L<sup>AT</sup>FX file (usually ending in .cls or .sty) that describes the format of a document such as an article, report, journal preprint, etc, and all the commands needed to realize that format. A layout file is a L $YX$  file that corresponds to a L<sup>AT</sup>EX document class and that tells L $YX$  how to "draw" things on the screen to make the display look something like the final printed page. More precisely, a layout file describes a "text class" which is the internal construct LyX uses to render the screen display. "Layout" and "text class" can be used somewhat interchangeably, but it is better to refer to the file as the layout, and the thing living in  $LyX$ 's memory as the text class. A template file is simply a  $LyX$ document that contains a set of predefined entries for a given document class—entries that are generally required for that class. Templates are especially useful for things like journal manuscripts that are to be submitted electronically.

## <span id="page-20-1"></span>**5.1 Installing a new LATEX package**

Some installations may not include a LAT<sub>EX</sub> package that you would like to use within L<sub>Y</sub>X. For example, you might need FoilT<sub>E</sub>X, a package for preparing slides or viewgraphs for overhead projectors. Modern LATEX distributions like TEXLive (2008 or newer) or MiKT<sub>E</sub>X provide a user interface for that. For example on MiKT<sub>E</sub>X you start its program "Browse Packages" to get a list of available packages. To install one, right click on it or use the installing toolbar button. When the package you want to install is not in the list, but you have it in form of a .cls or .sty-file, then copy these files to a subfolder of your LAT<sub>EX</sub> distribution, for example to the folder  $\sim$  tex latex. Then update the file name database of your LATEX-distribution. For example on MiKT<sub>EX</sub> this is done by pressing the button Refresh FNDB that you find in MiKTEX's "Settings" program. In both cases you need afterwards to reconfigure L<sub>Y</sub>X using the menu **Tools** ⊳ Reconfigure and then to restart L<sub>Y</sub>X.

If your LATEX distribution doesn't provide a user interface, then you can follow these steps by using a UNIX/Linux console.

- 1. Get the package from [CTAN](http://www.ctan.org/) or wherever.
- 2. You can install this package in several different places. If you want it to be

available for all users on your system, then you should install it in your 'local' TEX tree; if you want (or need) it to be available just for you, then you can install it in your own 'user' T<sub>E</sub>X tree. Where these should be created, if they do not already exist, depends upon the details of your system. To find out, look in the file  $\tt text.cnf.<sup>1</sup>$  $\tt text.cnf.<sup>1</sup>$  $\tt text.cnf.<sup>1</sup>$  The location of the 'local' T<sub>E</sub>X tree is defined by TEXMFLOCAL; this is usually somewhere like /usr/local/share/texmf/. The 'user' TEX tree is defined by TEXMFHOME and is commonly at \$HOME/texmf/. (If these variables are not predefined, you can define them.) You'll probably need root permissions to create or modify the 'local' tree; but your 'user' tree shouldn't have such limitations.

- 3. Make sure TEXMF includes the TEXMFLOCAL and TEXMFHOME variables; e. g. TEXMF = {\$TEXMFHOME,!!\$TEXMFLOCAL,!!\$TEXMFMAIN} But, again, most of this will "just work".
- 4. Create your local[2](#page-21-2) TEX tree. You must follow the directory structure of your existing texmf directory, which will be found at TEXMFMAIN. For example, latex packages should go under \$TEXMFLOCAL/tex/latex/.
- 5. Install the package. For example, you would unpack the FoilT<sub>EX</sub> tarball and copy it to \$TEXMFLOCAL/tex/latex/foiltex. The foiltex directory contains various files.
- 6. Run: texhash. This should create \$TEXMFLOCAL/ls-R amongst others.

Your package is now installed and available to  $L(X)$ . To make it available to  $L<sub>Y</sub>X$ , you need to create a Layout file, if one is not already available. (See the next section.) Once you have a layout file, you need only reconfigure (Tools **Reconfigure**) and then restart  $LyX$ . You should then see your new package—for example slides (FoilTEX)—under Document *.* Settings in the Document Class drop box.

# <span id="page-21-0"></span>**5.2 Layouts**

This section describes how to write and install your own LYX layout files and walks through the article text class format as an example. The .layout files describe what paragraph and character styles are available for a given document class and how LYX should display them. We try to provide a thorough description of the process here; however, there are so many different types of documents supported by LATEX classes that we can't hope to cover every different possibility or problem you might encounter. (The L<sub>Y</sub>X users' list is frequented by people with lots of experience with layout design who are willing to share what they've learned.)

<span id="page-21-1"></span><sup>&</sup>lt;sup>1</sup>This usually lives in the directory \$TEXMF/web2c, though you can run kpsewhich texmf.cnf to locate it.

<span id="page-21-2"></span><sup>&</sup>lt;sup>2</sup>We'll assume henceforth that you're defining 'local' T<sub>E</sub>X tree. If you're defining a user tree, just adjust as necessary.

As you prepare to write a new layout, it is extremely helpful to look at the example layouts distributed with LYX. If you use a nice L<sup>AT</sup>EX document class that might be of interest for others, too, and have a nice corresponding LYX layout, feel free to contribute the stuff to us, so we may put it into the distribution. There is also a [section on the LyX wiki](http://wiki.lyx.org/Layouts/Layouts) for this kind of material.

All the tags described in this chapter are case-insensitive; this means that Style, style and StYlE are really the same command. The possible values are printed in brackets after the feature's name. The default value if a feature isn't specified inside a text class-description is typeset *emphasized* . If the argument has a data type like "string" or "float", the default is shown like this: float=*default* .

#### <span id="page-22-0"></span>**5.2.1 Layout modules**

Similar to layout files, and new with LYX 1.6, are layout *modules*. Modules are to LATEX packages much as layouts are to LATEX classes, and some modules—such as the endnotes module—provide support for just such a package. In a sense, layout modules are similar to included files—files like stdsections.inc—in that modules are not specific to a given document layout but may be used with many different layouts. The difference is that using a layout module does not require editing the layout file. Rather, modules are selected in the Document  $\triangleright$  Settings dialog.

Building modules is the easiest way to get started with layout editing, since it can be as simple as adding a single new paragraph or flex inset. But modules may, in principle, contain anything a layout file can contain.

A module must begin with a line like the following:

## #\DeclareLY XModule[endnotes.sty]{Endnotes}

The argument in square brackets is optional: It declares any LATEX packages on which the module depends. The mandatory argument, in curly brackets, is the name of the module, as it should appear in Document  $\triangleright$  Settings.

The module declaration should then be followed by lines like the following:

```
#DescriptionBegin
#Adds an endnote command, in addition to footnotes.
#You will need to add \theendnotes in TEX code where you
#want the endnotes to appear.
#DescriptionEnd
#Requires: somemodule | othermodule
#Excludes: badmodule
```
The description is used in Document  $\triangleright$  Settings to provide the user with information about what the module does. The Requires line is used to identify other modules with which this one must be used; the **Excludes** line is used to identify modules with which this one may not be used. Both are optional, and, as shown, multiple modules should be separated with the pipe symbol: |. Note that the required modules are treated disjunctively: *at least one* of the required modules must be used. Similarly, *no* excluded module may be used. Note that modules are identified here by their *filenames* without the .module extension. So somemodule is really somemodule.module.

After creating a new module, you will need to reconfigure and then restart  $L<sub>Y</sub>X$  for the module to appear in the menu. However, changes you make to the module will be seen immediately, if you open Document  $\triangleright$  Settings, highlight something, and then hit "OK". *It is strongly recommended that you save your work before doing so*. In fact, *it is strongly recommended that you not attempt to edit modules while simultaneously working on documents*. Though of course the developers strive to keep L<sub>Y</sub>X stable in such situations, syntax errors and the like in your module file could cause strange behavior.

#### <span id="page-23-0"></span>**5.2.2 Supporting new document classes**

There are two situations you are likely to encounter when wanting to support a new LAT<sub>EX</sub> document class, involving LAT<sub>EX</sub> 2<sub>*ε*</sub> class (.cls) and style (.sty) files. Supporting a style file is usually fairly easy. Supporting a new document class is a bit harder.

#### <span id="page-23-1"></span>**5.2.3 A layout for a sty file**

If your new document class is provided as a style file that is used in conjunction with an existing, supported document class—for the sake of the example, we'll assume that the style file is called myclass.sty and it is meant to be used with report.cls, which is a standard class—start by copying the existing class's layout file into your local directory:

```
cp report.layout ~/.lyx/layouts/myclass.layout
```
Then edit myclass.layout and change the line:

```
\DeclareLFXClass{report}
```
to read

```
\DeclareLFXClass[report, myclass.sty]{report (myclass)}
```
Then add:

Preamble \usepackage{myclass} EndPreamble

near the top of the file.

Start L<sub>Y</sub>X and select Tools 
is Reconfigure. Then restart L<sub>Y</sub>X and try creating a new document. You should see "report (myclass)" as a document class option in the Document  $\triangleright$  Settings dialog. It is likely that some of the sectioning commands and such in your new class will work differently from how they worked in the base class—report in this example—so you can fiddle around with the settings for the different sections if you wish.

#### <span id="page-24-0"></span>**5.2.4 Layout for a cls file**

There are two possibilities here. One is that the class file is itself based upon an existing document class. For example, many thesis classes are based upon book.cls. To see whether yours is, look for a line like

\LoadClass{book}

in the file. If so, then you may proceed largely as in the previous section, though the DeclareLATEXClass line will be different. If your new class is thesis, and it is based upon book, then the line should read:[3](#page-24-2)

```
\DeclareETFXClass[thesis,book]{thesis}
```
If, on the other hand, the new class is not based upon an existing class, you will probably have to "roll your own" layout. We strongly suggest copying an existing layout file which uses a similar LATEX class and then modifying it, if you can do so. At least use an existing file as a starting point so you can find out what items you need to worry about. Again, the specifics are covered below.

## <span id="page-24-1"></span>**5.3 Declaring a new text class**

When it's finally time to get your hands dirty and create or edit your own layout file, the following sections describe what you're up against. Our advice is to go slowly, save and test often, listen to soothing music, and enjoy one or two of your favorite adult beverages; more if you are getting particularly stuck. It's really not that hard, except that the multitude of options can become overwhelming if you try to do to much in one sitting. Go have another adult beverage, just for good measure.

Here we go!

Lines in a layout file which begin with a # are comments. There is one exception to this rule: all layouts should begin with lines like:

#% Do not delete the line below; configure depends on this # \DeclareLTEXClass{article}

<span id="page-24-2"></span> $3$ And it will be easiest if you save the file to thesis.layout: L<sub>Y</sub>X assumes that the document class has the same name as the layout file.

The second line is used when you configure  $L<sub>Y</sub>X$ . The layout file is read by the LATEX script chkconfig.ltx, in a special mode where # is ignored. The first line is just a LATEX comment, and the second one contains the declaration of the text class. If these lines appear in a file named article.layout, then they define a text class of name article (the name of the layout file) which uses the LAT<sub>EX</sub> document class article.cls (the default is to use the same name as the layout). The string "article" that appears above is used as a description of the text class in the Document  $\triangleright$  Settings dialog.

Let's assume that you wrote your own text class that uses the  $\arctan$ -cls document class, but where you changed the appearance of the section headings. If you put it in a file myarticle.layout, the header of this file should be:

#% Do not delete the line below; configure depends on this # \DeclareLTEXClass[article]{article (with my own headings)}

This declares a text class myarticle, associated with the LATEX document class article.cls and described as "article (with my own headings)". If your text class depends on several packages, you can declare it as:

#% Do not delete the line below; configure depends on this # \DeclareATEXClass[article,foo.sty]{article (with my own headings)}

This indicates that your text class uses the foo.sty package. Finally, it is also possible to declare classes for DocBook code. Typical declarations will look like

#% Do not delete the line below; configure depends on this # \DeclareDocBookClass[article]{SGML (DocBook article)}

Note that these declarations can also be given an optional parameter declaring the name of the document class (but not a list).

So, to be as explicit as possible, the form of the layout declaration is:

# \DeclareLEXClass[class,package.sty]{layout description}

The class need only be specified if the name of the LAT<sub>EX</sub> class file and the name of the layout file are different or if there are packages to load. If the name of the class file is not specified, then LYX will simply assume that it is the same as the name of the layout file.

When the text class has been modified to your taste, all you have to do is to copy it either to L<sub>Y</sub>XDir/layouts/ or to UserDir/layouts, run Tools*>* Reconfigure, exit L<sub>Y</sub>X and restart it. Then your new text class should be available along with the others.

In versions of L<sub>Y</sub>X prior to 1.6, you had to restart L<sub>Y</sub>X to see any changes you made to your layout files. As a result, editing layout files could be very time consuming. Beginning with 1.6, however, you can force a reload of the layout currently in use by using the LYX function layout-reload. There is no default binding for this function—though, of course, you can bind it to a key yourself. If you want to use

this function, then, you should simply enter it in the mini-buffer. *Warning*: This is very much an 'advanced feature'. It is *strongly* recommended that you save your work before using this function. In fact, it is *strongly* recommended that you not attempt to edit your layout while simultaneously working on a document that you care about. Use a test document. Syntax errors and the like in your layout file could cause peculiar behavior. In particular, such errors could cause LYX to regard the current layout as invalid and to attempt to switch to some other layout. The LYX team strives to keep LYX stable in such situations, but safe is better than sorry.

#### <span id="page-26-0"></span>**5.3.1 File format**

The first non-comment line must contain the file format number:

**Format** [int] This tag was introduced with LYX 1.4.0 (layout files of LYX 1.3.x and earlier don't have an explicit file format). The file format that is documented here is format 11.

#### <span id="page-26-1"></span>**5.3.2 General text class parameters**

These are the general parameters which describe the form of the entire document:

- **AddToPreamble** Adds information to the document preamble. Must end with "EndPreamble".
- **ClassOptions** Describes various global options supported by the document class. See Section [5.3.3](#page-28-0) for a description. Must end with "End".
- **Columns** [*1*, 2] Whether the class should default to having one or two columns. Can be changed in the Document  $\triangleright$  Settings dialog.
- **Counter** This sequence defines a new counter. See Section [5.3.7](#page-37-0) for details. Must end with "End".
- **DefaultFont** Sets the default font used to display the document. See Section [5.3.8](#page-38-0) for how to declare fonts. Must end with "EndFont".
- **DefaultModule** [string] Specifies a module to be included by default with this document class, which should be specified by filename without the .module extension. The user can still remove the module, but it will be active at the outset. (This applies only when new files are created, or when this class is chosen for an existing document.)
- **DefaultStyle** [string] This is the style that will be assigned to new paragraphs, usually Standard. This will default to the first defined style if not given, but you are highly encouraged to use this directive.
- **ExcludesModule** string Indicates that the module in question—which should be specified by filename without the .module extension—cannot be used with this document class. This might be used in a journal-specific layout file to prevent, say, the use of the theorems-sec module that numbers theorems by section. This tag may *not* be used in a module. Modules have their own way of excluding other modules (see [5.2.1\)](#page-22-0).
- **Float** Defines a new float. See Section [5.3.5](#page-34-0) for details. Must end with "End".
- **Input** As its name implies, this command allows you to include another layout definition file within yours to avoid duplicating commands. Common examples are the standard layout files, for example, stdclass.inc, which contains most of the basic layouts.
- **InsetLayout** This section (re-)defines the layout of an inset. It can be applied to an existing inset of to a new, user-defined inset, e. g. a new character style. See Section [5.3.6](#page-35-0) for more information. Must end with "End".
- LeftMargin A string that indicates the width of the left margin on the screen, for example, "MMMMM".
- **NoFloat** This command deletes an existing float. This is particularly useful when you want to suppress a float that has be defined in an input file.
- **NoStyle** This command deletes an existing style. This is particularly useful when you want to suppress a style that has be defined in an input file.
- **OutputType** A string indicating what sort of output documents using this class will produce. At present, the options are: 'docbook', 'latex', and 'literate'.
- **PageStyle** [plain, empty, headings] The class default pagestyle. Can be changed in the Document  $\triangleright$  Settings dialog.
- **Preamble** Sets the preamble for the LATEX document. Note that this will completely override any prior Preamble or AddToPreamble declarations. Must end with "EndPreamble".
- **Provides** [string] [*0*, 1] Whether the class already provides the feature string. A feature is in general the name of a package (amsmath, makeidx, . . . ) or a macro  $(\text{url}, \text{boldsymbol}, \dots);$  the complete list of supported features is unfortunately not documented outside the LyX source code—but see EEXFeatures.cpp if you're interested. Help **PTEX** Configuration also gives an overview of the supported packages.
- **ProvidesModule** [string] Indicates that this layout provides the functionality of the module mentioned, which should be specified by the filename without the .module extension. This will typically be used if the layout includes the module

directly, rather than using the DefaultModule tag to indicate that it ought to be used. It could be used in a module that provided an alternate implementation of the same functionality.

- **Requires** [string] Whether the class requires the feature string. Multiple features must be separated by commas. Note that you can only request supported features.
- **RightMargin** A string that indicates the width of the right margin on the screen, for example, "MMMMM".
- **SecNumDepth** Sets which divisions get numbered. Corresponds to the secnumdepth counter in LAT<sub>EX</sub>.
- **Sides** [1, 2] Whether the class-default should be printing on one or both sides of the paper. Can be changed in the Document  $\triangleright$  Settings dialog.
- **Style** This sequence defines a new paragraph style. If the style already exists, it will redefine some of its parameters instead. See Section [5.3.4](#page-29-0) for details. Must end with "End".
- **TitleLatexName** [string="maketitle"] The name of the command or environment to be used with TitleLatexType.
- **TitleLatexType** [*CommandAfter* , Environment] Indicates what kind of markup is used to define the title of a document. CommandAfter means that the macro with name TitleLatexName will be inserted after the last layout which has "InTitle 1". Environment corresponds to the case where the block of paragraphs which have "InTitle 1" should be enclosed into the TitleLatexName environment.
- **TocDepth** Sets which divisions are included in the table of contents. Corresponds to the tocdepth counter in  $\text{MTFX}.$

#### <span id="page-28-0"></span>**5.3.3 ClassOptions section**

The ClassOptions section can contain the following entries:

- **FontSize** [string="10|11|12"] The list of available font sizes for the document's main font, separated by "|".
- **Header** Used to set the DTD line with XML-based output classes. E. g.: PUBLIC "-//OASIS//DTD DocBook V4.2//EN".
- PageStyle [string="empty|plain|headings|fancy"] The list of available page styles, separated by "|".

**Other** [string=""] Some document class options, separated by a comma, that will be added to the optional part of the \documentclass command.

The ClassOptions section must end with "End".

#### <span id="page-29-0"></span>**5.3.4 Paragraph Styles**

A paragraph style description looks like this:[4](#page-29-1)

Style *name* ... End

where the following commands are allowed:

**Align** [*block*, left, right, center] Paragraph alignment.

- **AlignPossible** [*block*, left, right, center] A comma separated list of permitted alignments. (Some LAT<sub>EX</sub> styles prohibit certain alignments, since those wouldn't make sense. For example a right-aligned or centered enumeration isn't possible.)
- **BottomSep** [float=0] [5](#page-29-2) The vertical space with which the last of a chain of paragraphs with this layout is separated from the following paragraph. If the next paragraph has another layout, the separations are not simply added, but the maximum is taken.
- **Category** [string] The category for this style. This is used to group related styles in the Layout combobox on the toolbar. Any string can be used, but you may want to use existing categories with your own styles.
- **CommandDepth** Depth of XML command. Used only with XML-type formats.
- **CopyStyle** [string] Copies all the features of an existing style into the current one.
- **DependsOn** The name of a style whose preamble should be output *before* this one. This allows to ensure some ordering of the preamble snippets when macros definitions depend on one another.<sup>[6](#page-29-3)</sup>
- **EndLabeltype** [*No\_Label*, Box, Filled\_Box, Static] The type of label that stands at the end of the paragraph (or sequence of paragraphs if LatexType is Environment, Item Environment or List Environment). No Label means "nothing", Box (resp. Filled\_Box) is a white (resp. black) square suitable for end of proof markers, Static is an explicit text string.

<span id="page-29-1"></span><sup>&</sup>lt;sup>4</sup>Note that this will either define a new layout or modify an existing one.

<span id="page-29-2"></span><sup>5</sup>Note that a 'float' here is a real number, such as: 1.5.

<span id="page-29-3"></span> $6N$ ote that, besides that functionality, there is no way to ensure any ordering of preambles. The ordering that you see in a given version of LYX may change without warning in later versions.

**EndLabelString** [string=""] The string used for a label with a Static EndLabelType.

- Fill\_Bottom  $[0, 1]$  Similar to Fill Top.
- **Fill Top**  $[0, 1]$  With this parameter the Fill value of the "Vertical space above" list of the Edit *.* Paragraph Settings dialog can be set when initializing a paragraph with this style.<sup>[7](#page-30-0)</sup>
- **Font** The font used for both the text body *and* the label. See section [5.3.8.](#page-38-0) Note that defining this font automatically defines the LabelFont to the same value. So you should define this one first if you also want to define LabelFont.
- **FreeSpacing** [0, 1] Usually L<sub>Y</sub>X doesn't allow you to insert more than one space between words, since a space is considered as the separation between two words, not a character or symbol of its own. This is a very fine thing but sometimes annoying, for example, when typing program code or plain LATEX code. For this reason, FreeSpacing can be enabled. Note that LYX will create protected blanks for the additional blanks when in another mode than LAT<sub>EX</sub>-mode.
- **InnerTag** [[FIXME]] (Used only with XML-type formats.)
- **InTitle** [*0*, 1] If 1, marks the layout as being part of a title block (see also the TitleLatexType and TitleLatexName global entries).
- **ItemSep** [float=0] This provides extra space between paragraphs that have the same layout. If you put other layouts into an environment, each is separated with the environment's Parsep. But the whole items of the environment are additionally separated with this Itemsep. Note that this is a *multiplier.*
- **ItemTag** [[FIXME]] (Used only with XML-type formats.)
- **KeepEmpty** [0, 1] Usually LYX does not allow you to leave a paragraph empty, since it would lead to empty LATEX output. There are some cases where this could be desirable however: in a letter template, the required fields can be provided as empty fields, so that people do not forget them; in some special classes, a layout can be used as some kind of break, which does not contain actual text.
- **LabelBottomsep** [float=0] The vertical space between the label and the text body. Only used for labels that are above the text body (Top\_Environment, Centered\_Top\_Environment).
- **LabelCounter** [string=""]

The name of the counter for automatic numbering (see Section [5.3.7](#page-37-0) for details). This must be given if Labeltype is Counter.

**LabelFont** The font used for the label. See section [5.3.8.](#page-38-0)

<span id="page-30-0"></span><sup>7</sup>*Note from Jean-Marc:* I'm not sure that this setting has much use, and it should probably be removed in later versions.

**LabelIndent** Text that indicates how far a label should be indented.

- **Labelsep** [string=""] The horizontal space between the label and the text body. Only used for labels that are not above the text body.
- **LabelString** [string=""] The string used for a label with a Static labeltype. When LabelCounter is set, this string can be contain the special formatting commands described in Section [5.3.7.](#page-37-0) [8](#page-31-0)
- **LabelStringAppendix** [string=""] This is used inside the appendix instead of LabelString. Note that every LabelString statement resets LabelStringAppendix too.

**LabelTag** [FIXME] (Used only with XML-type formats.)

#### **Labeltype** [*No\_Label*, Manual, Static, Top\_Environment, Centered Top Environment, Sensitive, Counter

Manual means the label is the very first word (up to the first real blank).<sup>[9](#page-31-1)</sup> Static means it is defined in the layout (see LabelString). Top Environment and Centered Top Environment are special cases of Static. The label will be printed above the paragraph, but only at the top of an environment or the top of a chain of paragraphs with this layout. Usage is for example the Abstract layout or the Bibliography layout. This is also the case for Manual labels with latex type Environment, in order to make layouts for theorems work correctly. Sensitive is a special case for the caption-labels "Figure" and "Table". Sensitive means the (hardcoded) label string depends on the kind of float. The Counter label type defines automatically numbered labels. See Section [5.3.7.](#page-37-0)

- LatexName The name of the corresponding L<sup>AT</sup>EX stuff. Either the environment or command name.
- **LatexParam** An optional parameter for the corresponding LatexName stuff. This parameter cannot be changed from within LYX.
- **LatexType** [*Paragraph*, Command, Environment, Item\_Environment, List\_Environment] How the layout should be translated into LAT<sub>EX</sub>. Paragraph means nothing special. Command means \LatexName {...} and Environment means \begin{*LatexName* }...\end{*LatexName* }... Item\_Environment is the same as Environment, except that a \item is generated for each paragraph of this environment. List\_Environment is the same as Item Environment, except that LabelWidthString is passed as an argument to the environment. LabelWidthString can be defined in the Layout *.* Paragraph dialog. *LatexType* is perhaps a bit misleading, since these rules apply to SGML classes, too. Visit the SGML class files for specific examples.

<span id="page-31-0"></span><sup>&</sup>lt;sup>8</sup>For the sake of backwards compatibility, the string  $@style$ -name  $@$  will be replaced by the expanded LabelString of style *style-name* . This feature is now obsolete and should be replaced by the mechanisms of Section [5.3.7.](#page-37-0)

<span id="page-31-1"></span> $^9\mathrm{Use}$  protected spaces if you want more than one word as the label.

Putting the last few things together, the LAT<sub>EX</sub> output will be either:

```
\latexname[latexparam]{...}
```
or:

\begin{latexname}[latexparam] ... \end{latexname}.

depending upon the L<sup>AT</sup>EX type.

LeftMargin [string=""] If you put layouts into environments, the leftmargins are not simply added, but added with a factor  $\frac{4}{depth+4}$ . Note that this parameter is also used when the margin is defined as Manual or Dynamic. Then it is added to the manual or dynamic margin.

The argument is passed as a string. For example "MM" means that the paragraph is indented with the width of "MM" in the normal font. You can get a negative width by prefixing the string with "-". This way was chosen so that the look is the same with each used screen font.

- **Margin** [*Static*, Manual, Dynamic, First\_Dynamic, Right\_Address\_Box]
	- The kind of margin that the layout has on the left side. Static just means a fixed margin. Manual means that the left margin depends on the string entered in the Edit  $\triangleright$  Paragraph Settings dialog. This is used to typeset nice lists without tabulators. Dynamic means that the margin depends on the size of the label. This is used for automatic enumerated headlines. It is obvious that the headline "5.4.3.2.1 Very long headline" must have a wider left margin (as wide as "5.4.3.2.1" plus the space) than "3.2 Very long headline", even if standard "word processors" are not able to do this. First Dynamic is similar, but only the very first row of the paragraph is dynamic, while the others are static; this is used, for example, for descriptions. Right\_Address\_Box means the margin is chosen in a way that the longest row of this paragraph fits to the right margin. This is used to typeset an address on the right edge of the page.
- **NeedProtect** [*0*,1] Whether fragile commands in this layout should be \protect'ed. (Note: This is *not* whether this command should itself be protected.)
- **Newline**  $[0, 1]$  Whether newlines are translated into LAT<sub>EX</sub> newlines  $(\setminus)$  or not. The translation can be switched off to allow more comfortable LAT<sub>EX</sub> editing inside LYX.
- **NextNoIndent** [1, *0*] Whether the following Paragraph is allowed to indent its very first row. 1 means that it is not allowed to do so; 0 means it could do so if it wants to.
- **ObsoletedBy** Name of a layout that has replaced this layout. This is used to rename a layout, while keeping backward compatibility.
- **OptionalArgs** [int=0] The number of optional arguments that can be used with this layout. This is useful for things like section headings, and only makes sense with LAT<sub>EX</sub>.
- **ParIndent** [string=""] The indent of the very first line of a paragraph. The Parindent will be fixed for a certain layout. The exception is Standard layout, since the indentation of a Standard layout paragraph can be prohibited with NextNoIndent. Also, Standard layout paragraphs inside environments use the Parindent of the environment, not their native one. For example, Standard paragraphs inside an enumeration are not indented.
- **Parsep** [float=0] The vertical space between two paragraphs of this layout.
- **Parskip** [float=0] LyX allows the user to choose either "indent" or "skip" to typeset a document. When "indent" is chosen, this value is completely ignored. When "skip" is chosen, the parindent of a L<sup>AT</sup>FX<sub>type</sub> "Paragraph" layout is ignored and all paragraphs are separated by this parskip argument. The vertical space is calculated with value \* DefaultHeight where DefaultHeight is the height of a row with the normal font. This way, the look stays the same with different screen fonts.
- **PassThru** [0, 1] Whether the contents of this paragraph should be output in raw form, meaning without special translations that L<sup>AT</sup>EX would require.
- **Preamble** Information to be included in the LAT<sub>EX</sub> preamble when this style is used. Used to define macros, load packages, etc., required by this particular style. Must end with "EndPreamble".
- **Requires** [string] Whether the layout requires the feature string. See the description of Provides above (page [27\)](#page-29-0) for information on 'features'.
- **RightMargin** [string=""] Similar to LeftMargin.
- **Spacing** [*single*, onehalf, double, other *value*] This defines what the default spacing should be in the layout. The arguments single, onehalf and double correspond respectively to a multiplier value of 1, 1.25 and 1.667. If you specify the argument other, then you should also provide a numerical argument which will be the actual multiplier value. Note that, contrary to other parameters, Spacing implies the generation of specific LAT<sub>EX</sub> code, using the package setspace.sty.
- **TextFont** The font used for the text body . See section [5.3.8.](#page-38-0)
- **TocLevel** [int] The level of the style in the table of contents. This is used for automatic numbering of section headings.

**TopSep** [float=0] The vertical space with which the very first of a chain of paragraphs with this layout is separated from the previous paragraph. If the previous paragraph has another layout, the separations are not simply added, but the maximum is taken.

#### <span id="page-34-0"></span>**5.3.5 Floats**

Since version 1.3.0 of LYX, it is has been both possible and necessary to define the floats (figure, table, . . . ) in the text class itself. Standard floats are included in the file stdfloats.inc, so you may have to do no more than add

Input stdfloats.inc

to your layout file. If you want to implement a text class that proposes some other float types (like the AGU class bundled with  $L<sub>Y</sub><sub>X</sub>$ ), the information below will hopefully help you:

- **Extension** [string=""] The file name extension of an auxiliary file for the list of figures (or whatever). LAT<sub>EX</sub> writes the captions to this file.
- GuiName [string=""] The string that will be used in the menus and also for the caption.
- **LEXBuiltin** [ $0$ , 1] Set to 1 if the float is already defined by the LATEX document class. If this is set to  $0$ , the float will be defined using the  $\mathbb{A}$ FEX package float.
- ListName [string=""] The heading used for the list of floats.
- **NumberWithin** [string=""] This (optional) argument determines whether floats of this class will be numbered within some sectional unit of the document. For example, if within is equal to chapter, the floats will be numbered within chapters.
- **Placement** [string=""] The default placement for the given class of floats. The string should be as in standard  $\mathbb{F} \mathbb{F} X$ : t, b, p and h for top, bottom, page, and here, respectively.<sup>[10](#page-34-1)</sup> On top of that there is a new type,  $H$ , which does not really correspond to a float, since it means: put it "here" and nowhere else. Note however that the H specifier is special and, because of implementation details, cannot be used in non-built in float types. If you do not understand what this means, just use "tbp".

**Style** [string=""] The style used when defining the float using \newfloat.

<span id="page-34-1"></span> $\overline{^{10}$ Note that the order of these letters in the string is irrelevant, like in LAT<sub>E</sub>X.

**Type** [string=""] The "type" of the new class of floats, like program or algorithm. After the appropriate \newfloat, commands such as \begin{program} or \end{algorithm\*} will be available.

Note that defining a float with type *type* automatically defines the corresponding counter with name *type* .

## <span id="page-35-0"></span>**5.3.6 Flex insets and InsetLayout**

LYX has supported character styles since version 1.4.0; as of version 1.6.0, these are called Flex insets.

Flex insets come in three different kinds:

- character style (CharStyle): These define semantic markup corresponding to such  $\text{H}^X$  commands as \noun and \code.
- user custom (Custom): These can be used to define custom collapsible insets, similar to T<sub>E</sub>X code, footnote, and the like. An obvious example is an endnote inset, which is defined in the endnote module.
- XML elements (Element): For use with DocBook classes.

Flex insets are defined using the InsetLayout tag, which shall be explained in a moment.

The InsetLayout tag also serves another function: It can be used to customize the general layout of many different types of insets. Currently, InsetLayout can be used to customize the layout parameters for footnotes, marginal notes, note insets, TEX code (ERT) insets, branches, listings, indexes, boxes, tables, algorithms, URLs, and optional arguments, as well as to define Flex insets.

The InsetLayout definition must begin with a line of the form:

#### InsetLayout <Type>

Here  $\langle \text{Type}\rangle$  indicates the inset whose layout is being defined, and here there are two cases.

- 1. The layout for a pre-existing inset is being modified. In this case, can be <Type> any one of the following: Algorithm, Branch, Box, Box:shaded, ERT, Figure, Foot, Index, Info, Info:menu, Info:shortcut, Info:shortcuts, Listings, Marginal, Note:Comment, Note:Note, Note:GreyedOut, OptArg, Table, or URL.
- 2. The layout for a Flex inset is being defined. In this case, <Type> can be any valid identifier not used by a pre-existing inset. Note that the definition of a flex inset must *also* include a L<sub>Y</sub>XType entry.

The InsetLayout definition can contain the following entries:

- **BgColor** The color for the inset's background. The valid colors are defined in src/ColorCode.h.
- **CopyStyle** As with paragraph styles (see page [5.3.4\)](#page-29-0).
- **CustomPars** [*0*,1] Indicates whether the user may employ the Paragraph Settings dialog to customize the paragraph.
- **Decoration** can be Classic, Minimalistic, or Conglomerate, describing the rendering style used for the inset's frame and buttons. Footnotes generally use Classic, ERT insets generally Minimalistic, and character styles Conglomerate.
- **End** Required at the end of the InsetLayout declarations.
- **Font** The font used for both the text body *and* the label. See section [5.3.8.](#page-38-0) Note that defining this font automatically defines the LabelFont to the same value, so define this first and define LabelFont later if you want them to be different.
- **ForceLTR** Force the "latex" language, leading to Left-to-Right (latin) output, e. g. in T<sub>EX</sub> code or URL. A kludge.
- **ForcePlain** [*0*,1] Indicates whether the PlainLayout should be used or, instead, the user can change the paragraph style used in the inset.
- **FreeSpacing** As with paragraph styles (see page [27\)](#page-29-0).
- **KeepEmpty** As with paragraph styles (see page [27\)](#page-29-0).
- **LabelFont** The font used for the label. See section [5.3.8.](#page-38-0) Note that this definition can never appear before Font, lest it be ineffective.
- **LabelString** What will be displayed on the button or elsewhere as the inset label. Some inset types (T<sub>EX</sub> code and Branch) modify this label on the fly.
- LatexName The name of the corresponding LAT<sub>EX</sub> stuff. Either the environment or command name.
- LatexParam The optional parameter for the corresponding LatexName stuff, including possible bracket pairs like []. This parameter cannot be changed from within L<sub>Y</sub>X.
- **LatexType** As with paragraph styles (see page [28\)](#page-29-0).
- **LyxType** Can be charstyle, custom, element, or end (indicating a dummy definition ending definitions of charstyles, etc). This entry is required in and is only meaningful for Flex insets. Among other things, it determines on which menu this inset will appear.
- **MultiPar** [*0*,1] Whether multiple paragraphs are permitted in this inset. This will also set CustomPars to the same value and ForcePlain to the opposite value. These can be reset to other values, if they are used *after* MultiPar.
- **NeedProtect** [*0*,1] Whether fragile commands in this layout should be \protect'ed. (Note: This is *not* whether the command should itself be protected.)

**PassThru** [*0,1*] As with paragraph styles (see page [5.3.4\)](#page-29-0).

**Preamble** As with paragraph styles (see page [30\)](#page-29-0).

**Requires** [string] As with paragraph styles (see page [30\)](#page-29-0).

## <span id="page-37-0"></span>**5.3.7 Counters**

Since version 1.3.0 of LYX, it is both possible and necessary to define the counters (chapter, figure,  $\dots$ ) in the text class itself. The standard counters are defined in the file stdcounters.inc, so you may have to do no more than add

#### Input stdcounters.inc

to your layout file to get them to work. But if you want to define custom counters, then you can do so. The counter declaration must begin with:

Counter name

where of course 'name' is replaced by the name of the counter. And it must end with "End". The following parameters can also be used:

- **LabelString [string=""]** when this is defined, this string defines how the counter is displayed. Setting this value sets LabelStringAppendix to the same value. The following special constructs can be used in the string:
	- \thecounter will be replaced by the expansion of the LabelString (or LabelStringAppendix) of the counter counter.
	- counter values can be expressed using LATEX-like macros \*numbertype* {*counter* }, where *numbertype* can be:<sup>[11](#page-37-1)</sup> arabic: 1, 2, 3,...; alph for lower-case letters: a, b, c, ...; Alph for upper-case letters: A, B, C, ...; roman for lower-case roman numerals: i, ii, iii, ...; Roman for upper-case roman numerals: I, II, III...; hebrew for hebrew numerals.

If LabelString is not defined, a default value is constructed as follows: if the counter has a master counter master (defined via Within), the string \themaster. \arabic{counter} is used; otherwise the string \arabic{counter} is used.

<span id="page-37-1"></span><sup>11</sup>Actually, the situation is a bit more complicated: any *numbertype* other than those described below will produce arabic numerals. It would not be surprising to see this change in the future.

- **LabelStringAppendix [string=""]** Same as LabelString, but for use in the Appendix.
- Within  $\left[ \text{string} = \text{""} \right]$  If this is set to the name of another counter, the present counter will be reset every time the other one is increased. For example, subsection is numbered inside section.

#### <span id="page-38-0"></span>**5.3.8 Font description**

A font description looks like this:

Font *or* LabelFont ... EndFont

The following commands are available:

**Color** [*none* , black, white, red, green, blue, cyan, magenta, yellow]

```
Family [Roman, Sans, Typewriter]
```
**Misc** [string] Valid argument are: emph, noun, underbar, no\_emph, no\_noun and no bar. Each of these turns on or off the corresponding attribute. For example, emph turns on emphasis, and no\_emph turns it off. If the latter seems puzzling, remember that the font settings for the present context are generally inherited from the surrounding context. So no\_emph would turn off the emphasis that was anyway in effect, say, in a theorem environment.

**Series** [Medium, Bold]

**Shape** [Up, Italic, SmallCaps, Slanted]

**Size** [tiny, small, *normal* , large, larger, largest, huge, giant]

#### <span id="page-38-1"></span>**5.3.9 Upgrading old layout files**

The file format of layout files changes from time to time, so old layout files need to be converted. This process has been automated since LYX 1.4.0: If LYX reads an old format layout file it will call the conversion tool L<sub>Y</sub>XDir/scripts/layout21ayout.py and convert it to a temporary file in current format. The original file is left untouched. If you want to convert the layout file permanently, just call the converter by hand:

python \$LY XDir/scripts/layout2layout.py myclass.layout myclassnew.layout

(You need to replace  $\frac{L}{Y}$ ) with the name of your  $L_Y$ X system directory, unless you happen to have defined such an environment variable.) Then copy myclassnew.layout to UserDir/layouts/.

The automatic conversion only handles syntax changes. It cannot handle the case where the contents of included files was changed, so these will have to be converted separately.

## <span id="page-39-0"></span>**5.4 Creating Templates**

Templates are created just like usual documents. The only difference is that usual documents contain all possible settings, including the font scheme and the paper size. Usually a user doesn't want a template to overwrite his defaults in these cases. For that reason, the designer of a template should remove the corresponding commands like \fontscheme or \papersize from the template LyX file. This can be done with any simple text-editor, for example vi or xedit.

Put the edited template files you create in UserDir/templates/, copy the ones you use from the global template directory in  $LyXDir/t$  emplates/ to the same place, and redefine the template path in the Tools *>* Preferences *>* Paths dialog.

Note that there is a template which has a particular meaning: defaults.lyx. This template is loaded every time you create a new document with  $\text{File} \triangleright \text{New}$  in order to provide useful defaults. To create this template from inside LYX, all you have to do is to open a document with the correct settings, and use the Save as Document Defaults button.

# <span id="page-40-0"></span>**6 Including External Material**

WARNING: This portion of the documentation has not been updated for some time. We certainly hope that it is still accurate, but there are no guarantees.

The use of material from sources external to LYX is covered in detail in the *Embedded Objects* manual. This part of the manual covers what needs to happen behind the scenes for new sorts of material to be included.

### <span id="page-40-1"></span>**6.1 How does it work?**

The external material feature is based on the concept of a *template*. A template is a specification of how LYX should interface with a certain kind of material. As bundled, LYX comes with predefined templates for Xfig figures, various raster format images, chess diagrams, and LilyPond music notation. You can check the actual list by using the menu Insert *.* File **.** External Material. Furthermore, it is possible to roll your own template to support a specific kind of material. Later we'll describe in more detail what is involved, and hopefully you will submit all the templates you create so we can include them in a later LYX version.

Another basic idea of the external material feature is to distinguish between the original file that serves as a base for final material and the produced file that is included in your exported or printed document. For example, consider the case of a figure produced with Xfig. The Xfig application itself works on an original file with the .fig extension. Within Xfig, you create and change your figure, and when you are done, you save the fig-file. When you want to include the figure in your document, you invoke transfig in order to create a PostScript file that can readily be included in your LAT<sub>EX</sub> file. In this case, the .fig file is the original file, and the PostScript file is the produced file.

This distinction is important in order to allow updating of the material while you are in the process of writing the document. Furthermore, it provides us with the flexibility that is needed to support multiple export formats. For instance, in the case of a plain text file, it is not exactly an award-winning idea to include the figure as raw PostScript. Instead, you'd either prefer to just include a reference to the figure or try to invoke some graphics to ASCII converter to make the final result look similar to the real graphics. The external material management allows you to do this, because it is parametrized on the different export formats that LYX supports.

Besides supporting the production of different products according to the exported format, it supports tight integration with editing and viewing applications. In the case of an Xfig figure, you are able to invoke Xfig on the original file with a single click from within the external material dialog in LYX, and also preview the produced PostScript file with Ghostview with another click. No more fiddling around with the command line and/or file browsers to locate and manipulate the original or produced files. In this way, you are finally able to take full advantage of the many different applications that are relevant to use when you write your documents, and ultimately be more productive.

## <span id="page-41-0"></span>**6.2 The external template configuration file**

It is relatively easy to add custom external template definitions to LYX. However, be aware that doing this in an careless manner most probably *will* introduce an easily exploitable security hole. So before you do this, please read the discussion about security in section [6.4.](#page-46-0)

Having said that, we encourage you to submit any interesting templates that you create.

The external templates are defined in the  $L<sub>y</sub>NDir/lib/external_templates$  file. You can place your own version in UserDir/external templates.

A typical template looks like this:

```
Template XFig
GuiName "XFig: $$AbsOrRelPathParent$$Basename"
HelpText
An XFig figure.
HelpTextEnd
InputFormat fig
FileFilter "*.fig"
AutomaticProduction true
Transform Rotate
Transform Resize
Format ELR
TransformCommand Rotate RotationLatexCommand
TransformCommand Resize ResizeLatexCommand
Product "$$RotateFront$$ResizeFront
         \\input{$$AbsOrRelPathMaster$$Basename.pstex_t}
         $$ResizeBack$$RotateBack"
UpdateFormat pstex
UpdateResult "$$AbsPath$$Basename.pstex_t"
Requirement "graphicx"
ReferencedFile latex "$$AbsOrRelPathMaster$$Basename.pstex_t"
ReferencedFile latex "$$AbsPath$$Basename.eps"
ReferencedFile dvi "$$AbsPath$$Basename.eps"
FormatEnd
```

```
Format PDFLTFX
TransformCommand Rotate RotationLatexCommand
TransformCommand Resize ResizeLatexCommand
Product "$$RotateFront$$ResizeFront
         \\input{$$AbsOrRelPathMaster$$Basename.pdftex_t}
         $$ResizeBack$$RotateBack"
UpdateFormat pdftex
UpdateResult "$$AbsPath$$Basename.pdftex_t"
Requirement "graphicx"
ReferencedFile latex "$$AbsOrRelPathMaster$$Basename.pdftex_t"
ReferencedFile latex "$$AbsPath$$Basename.pdf"
FormatEnd
Format Ascii
Product "$$Contents(\"$$AbsPath$$Basename.asc\")"
UpdateFormat asciixfig
UpdateResult "$$AbsPath$$Basename.asc"
FormatEnd
Format DocBook
Product "<graphic fileref=\"$$AbsOrRelPathMaster$$Basename.eps\">
         </graphic>"
UpdateFormat eps
UpdateResult "$$AbsPath$$Basename.eps"
ReferencedFile docbook "$$AbsPath$$Basename.eps"
ReferencedFile docbook-xml "$$AbsPath$$Basename.eps"
FormatEnd
Product "[XFig: $$FName]"
FormatEnd
TemplateEnd
```
As you can see, the template is enclosed in Template ... TemplateEnd. It contains a header specifying some general settings and, for each supported primary document file format, a section Format . . . FormatEnd.

### <span id="page-42-0"></span>**6.2.1 The template header**

- **AutomaticProduction true|false** Whether the file represented by the template must be generated by LYX. This command must occur exactly once.
- FileFilter <pattern> A glob pattern that is used in the file dialog to filter out the desired files. If there is more than one possible file extension (e. g. tgif has .obj and .tgo), use something like "\*.{obj,tgo}". This command must occur exactly once.
- **GuiName <guiname>** The text that is displayed on the button. This command must occur exactly once.
- **HelpText <text> HelpTextEnd** The help text that is used in the External dialog. Provide enough information to explain to the user just what the template can provide him with. This command must occur exactly once.
- **InputFormat <format>** The file format of the original file. This must be the name of a format that is known to  $LyX$  (see section [3.1\)](#page-10-1). Use "\*" if the template can handle original files of more than one format. L<sub>Y</sub>X will attempt to interrogate the file itself in order to deduce its format in this case. This command must occur exactly once.
- **Template**  $\langle id \rangle$  A unique name for the template. It must not contain substitution macros (see below).
- **Transform Rotate|Resize|Clip|Extra** This command specifies which transformations are supported by this template. It may occur zero or more times. This command enables the corresponding tabs in the external dialog. Each Transform command must have either a corresponding TransformCommand or a TransformOption command in the Format section. Otherwise the transformation will not be supported by that format.

#### <span id="page-43-0"></span>**6.2.2 The Format section**

- Format ELX | PDFELX | PlainText | DocBook The primary document file format that this format definition is for. Not every template has a sensible representation in all document file formats. Please define nevertheless a Format section for all formats. Use a dummy text when no representation is available. Then you can at least see a reference to the external material in the exported document.
- **Option <name> <value>** This command defines an additional macro \$\$<name> for substitution in Product. <value> itself may contain substitution macros. The advantage over using <value> directly in Product is that the substituted value of \$\$<name> is sanitized so that it is a valid optional argument in the document format. This command may occur zero or more times.
- **Product <text>** The text that is inserted in the exported document. This is actually the most important command and can be quite complex. This command must occur exactly once.
- **Preamble**  $\leq$  **name>** This command specifies a preamble snippet that will be included in the LAT<sub>EX</sub> preamble. It has to be defined using PreambleDef ... PreambleDefEnd. This command may occur zero or more times.
- **ReferencedFile <format> <filename>** This command denotes files that are created by the conversion process and are needed for a particular export format. If the filename is relative, it is interpreted relative to the master document. This command may be given zero or more times.
- **Requirement <package>** The name of a required LAT<sub>EX</sub> package. The package is included via  $\text{user}\$  in the LTFX preamble. This command may occur zero or more times.
- **TransformCommand Rotate RotationLatexCommand** This command specifies that the built in LATEX command should be used for rotation. This command may occur once or not at all.
- **TransformCommand Resize ResizeLatexCommand** This command specifies that the built in LAT<sub>EX</sub> command should be used for resizing. This command may occur once or not at all.
- **TransformOption Rotate RotationLatexOption** This command specifies that rotation is done via an optional argument. This command may occur once or not at all.
- **TransformOption Resize ResizeLatexOption** This command specifies that resizing is done via an optional argument. This command may occur once or not at all.
- **TransformOption Clip ClipLatexOption** This command specifies that clipping is done via an optional argument. This command may occur once or not at all.
- **TransformOption Extra ExtraLatexOption** This command specifies that an extra optional argument is used. This command may occur once or not at all.
- **UpdateFormat <format>** The file format of the converted file. This must be the name of a format that is known to L<sub>Y</sub>X (see the Tools  $\triangleright$  Preferences: Conversion dialog). This command must occur exactly once.
- **UpdateResult <filename>** The file name of the converted file. The file name must be absolute. This command must occur exactly once.

### <span id="page-44-0"></span>**6.2.3 Preamble definitions**

The external template configuration file may contain additional preamble definitions enclosed by PreambleDef ... PreambleDefEnd. They can be used by the templates in the Format section.

# <span id="page-44-1"></span>**6.3 The substitution mechanism**

When the external material facility invokes an external program, it is done on the basis of a command defined in the template configuration file. These commands can contain various macros that are expanded before execution. Execution always take place in the directory of the containing document.

Also, whenever external material is to be displayed, the name will be produced by the substitution mechanism, and most other commands in the template definition support substitution as well.

The available macros are the following:

- **\$\$AbsOrRelPathMaster** The file path, absolute or relative to the master LYX document.
- **\$\$AbsOrRelPathParent** The file path, absolute or relative to the LYX document.
- **\$\$AbsPath** The absolute file path.
- **\$\$Basename** The filename without path and without the extension.
- **\$\$Contents("filename.ext")** This macro will expand to the contents of the file with the name filename.ext.
- **\$\$Extension** The file extension (including the dot).
- **\$\$FName** The filename of the file specified in the external material dialog. This is either an absolute name, or it is relative to the LYX document.
- **\$\$FPath** The path part of \$\$FName (absolute name or relative to the LYX document).
- **\$\$RelPathMaster** The file path, relative to the master LYX document.
- **\$\$RelPathParent** The file path, relative to the LYX document.
- **\$\$Sysdir** This macro will expand to the absolute path of the system directory. This is typically used to point to the various helper scripts that are bundled with LYX.
- **\$\$Tempname** A name and full path to a temporary file which will be automatically deleted whenever the containing document is closed, or the external material insertion deleted.

All path macros contain a trailing directory separator, so you can construct e. g. the absolute filename with \$\$AbsPath\$\$Basename\$\$Extension.

The macros above are substituted in all commands unless otherwise noted. The command Product supports additionally the following substitutions if they are enabled by the Transform and TransformCommand commands:

**\$\$ResizeFront** The front part of the resize command.

**\$\$ResizeBack** The back part of the resize command.

**\$\$RotateFront** The front part of the rotation command.

**\$\$RotateBack** The back part of the rotation command.

The value string of the Option command supports additionally the following substitutions if they are enabled by the Transform and TransformOption commands:

**\$\$Clip** The clip option.

**\$\$Extra** The extra option.

**\$\$Resize** The resize option.

**\$\$Rotate** The rotation option.

You may ask why there are so many path macros. There are mainly two reasons:

- 1. Relative and absolute file names should remain relative or absolute, respectively. Users may have reasons to prefer either form. Relative names are useful for portable documents that should work on different machines, for example. Absolute names may be required by some programs.
- 2. LAT<sub>EX</sub> treats relative file names differently than L<sub>Y</sub>X and other programs in nested included files. For LYX, a relative file name is always relative to the document that contains the file name. For LAT<sub>EX</sub>, it is always relative to the master document. These two definitions are identical if you have only one document, but differ if you have a master document that includes part documents. That means that relative filenames must be transformed when presented to LATEX. Fortunately LYX does this automatically for you if you choose the right macros.

So which path macro should be used in new template definitions? The rule is not difficult:

- Use \$\$AbsPath if an absolute path is required.
- Use \$\$AbsOrRelPathMaster if the substituted string is some kind of LATEX input.
- Else use \$\$AbsOrRelPathParent in order to preserve the user's choice.

There are special cases where this rule does not work and e. g. relative names are needed, but normally it will work just fine. One example for such a case is the command ReferencedFile latex "\$\$AbsOrRelPathMaster\$\$Basename.pstex\_t" in the XFig template above: We can't use the absolute name because the copier for .pstex\_t files needs the relative name in order to rewrite the file content.

# <span id="page-46-0"></span>**6.4 Security discussion**

The external material feature interfaces with a lot of external programs and does so automatically, so we have to consider the security implications of this. In particular, since you have the option of including your own filenames and/or parameter strings and those are expanded into a command, it seems that it would be possible to create a malicious document which executes arbitrary commands when a user views or prints the document. This is something we definitely want to avoid.

However, since the external program commands are specified in the template configuration file only, there are no security issues if LYX is properly configured with safe templates only. This is so because the external programs are invoked with the execvp-system call rather than the system system-call, so it's not possible to execute arbitrary commands from the filename or parameter section via the shell.

This also implies that you are restricted in what command strings you can use in the external material templates. In particular, pipes and redirection are not readily available. This has to be so if LYX should remain safe. If you want to use some of the shell features, you should write a safe script to do this in a controlled manner, and then invoke the script from the command string.

It is possible to design a template that interacts directly with the shell, but since this would allow a malicious user to execute arbitrary commands by writing clever filenames and/or parameters, we generally recommend that you only use safe scripts that work with the execvp system call in a controlled manner. Of course, for use in a controlled environment, it can be tempting to just fall back to use ordinary shell scripts. If you do so, be aware that you *will* provide an easily exploitable security hole in your system. Of course it stands to reason that such unsafe templates will never be included in the standard LYX distribution, although we do encourage people to submit new templates in the open source tradition. But LYX as shipped from the official distribution channels will never have unsafe templates.

Including external material provides a lot of power, and you have to be careful not to introduce security hazards with this power. A subtle error in a single line in an innocent looking script can open the door to huge security problems. So if you do not fully understand the issues, we recommend that you consult a knowledgeable security professional or the LYX development team if you have any questions about whether a given template is safe or not. And do this before you use it in an uncontrolled environment.